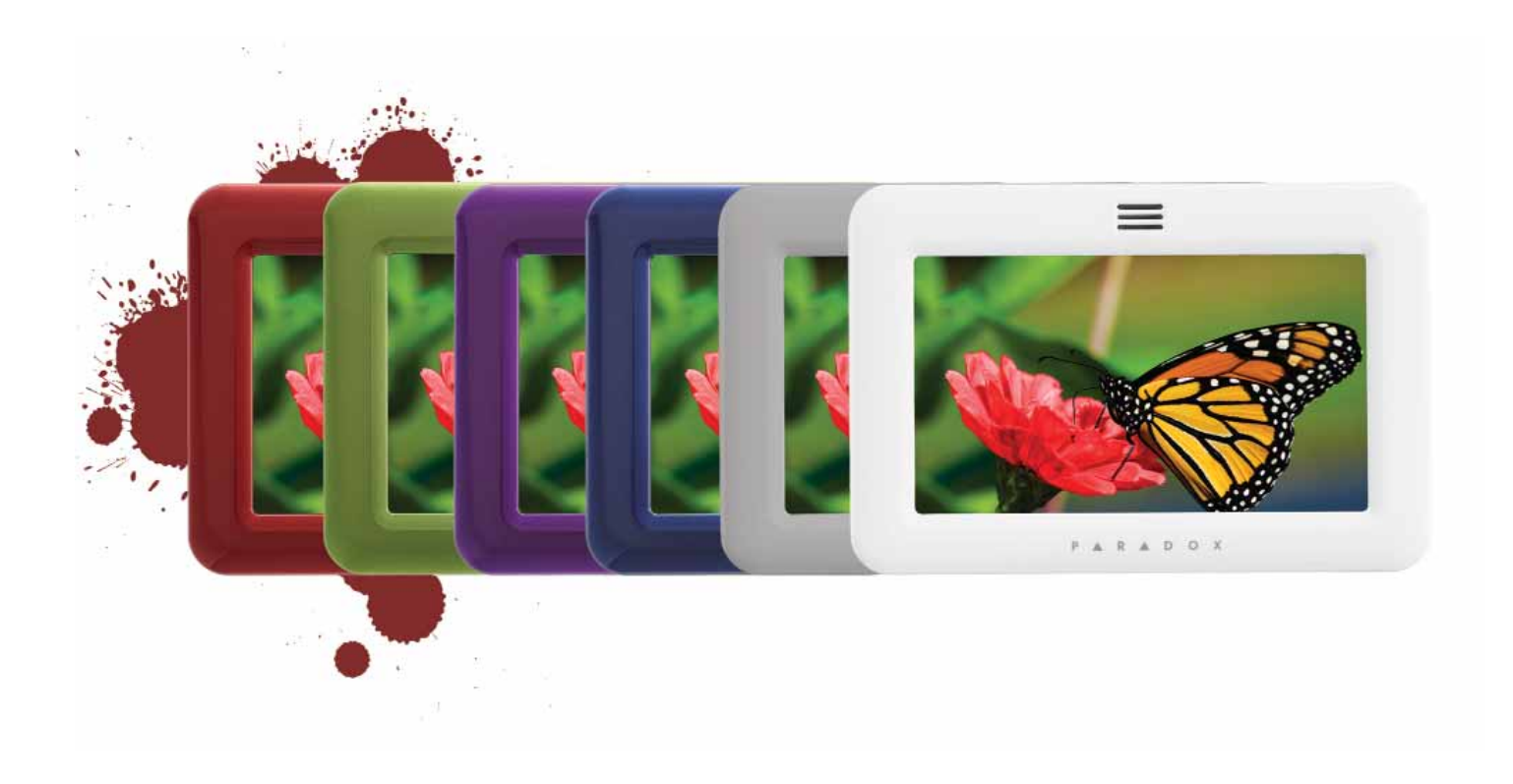

# Tastiere TM40 / TM50

## con centrali Magellan MG5000/MG5050 e serie Spectra SP

Manuale utente tastiera

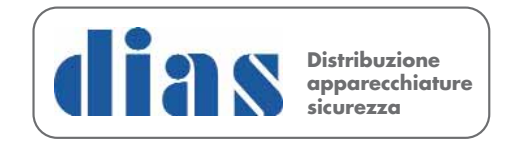

DT02260DI0213R00

### **Maschera principale**

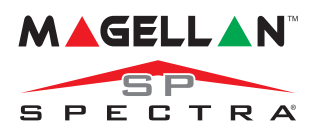

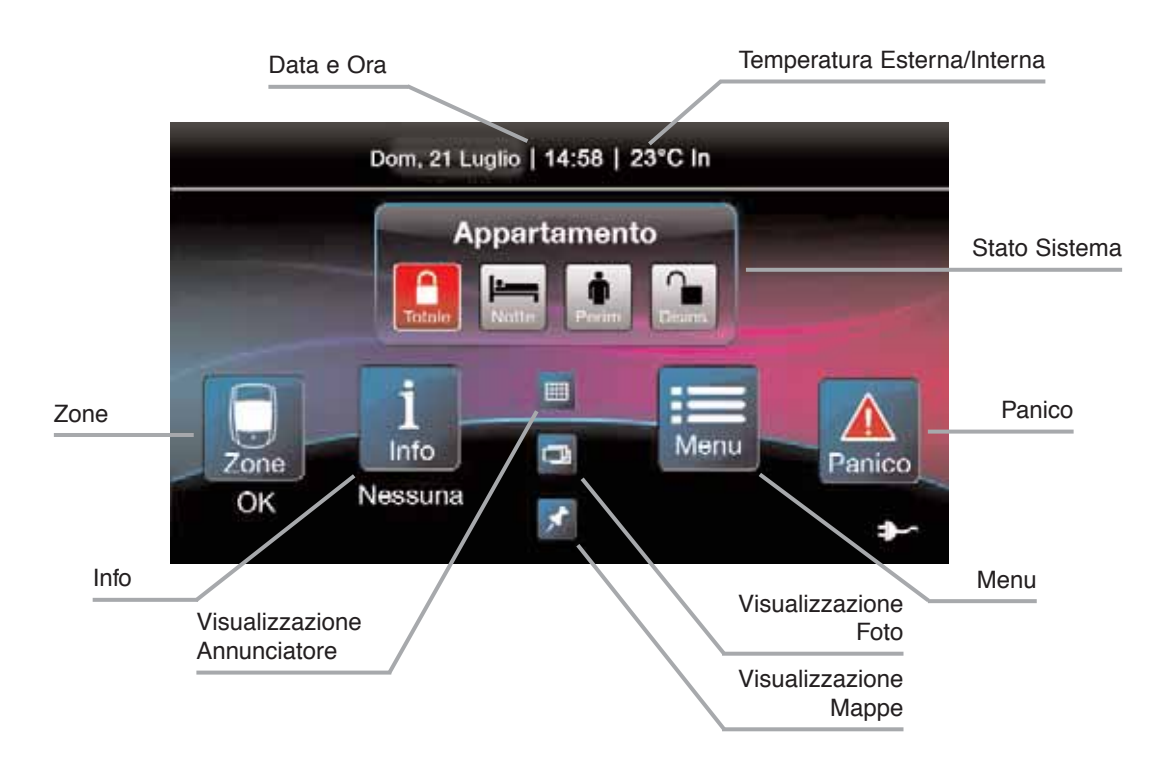

### **Inserimento/Disinserimento Sistema**

#### **Inserimento/Disinserimento Sistema**

- 1. Selezionare il modo di inserimento premendo l'icona corrispondente dalla maschera principale.
- 2. Inserire il codice utente (4 o 6 cifre)

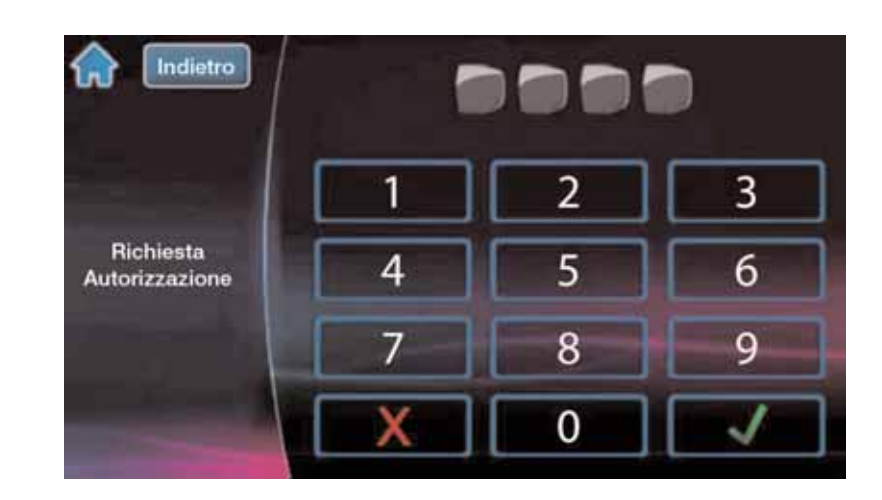

### **Menu**

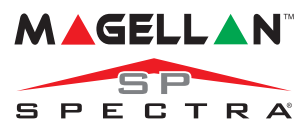

**Per il menu opzioni premere l'icona Menu e lo schermo mostra queste icone. Il Menu opzioni include:**

- Esclusione Zone
- Tasti utilità / PGM
- Sveglia
- Zone Gong
- Pulizia Schermo
- Visualizzatore
- Programmazione
- Programmazione Sistema

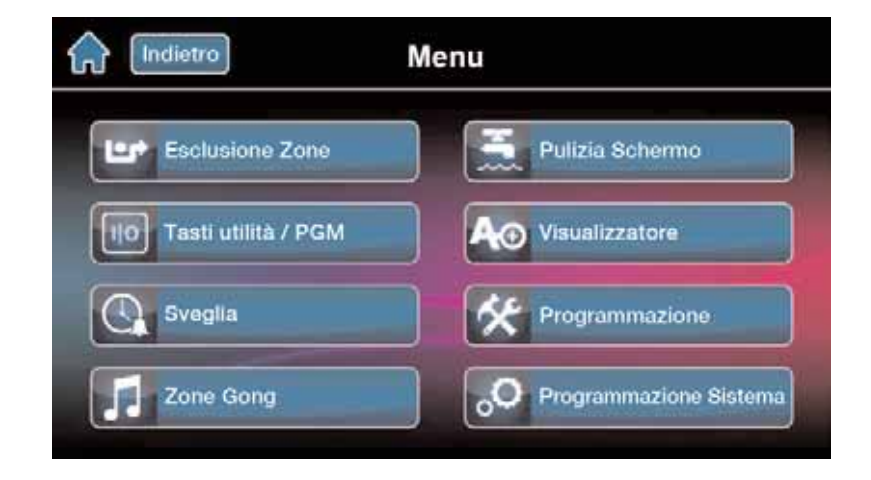

### **Programmazione Principale Utente**

#### **Per andare nella programmazione principale utente:**

- 1. Premere l'icona **Menu**
- 2. Premere l'icona **Programmazione Sistema**
- 3. Inserire il Codice Principale
- 4. Dal menu Programmazione Principale premere l'icona **Utenti**

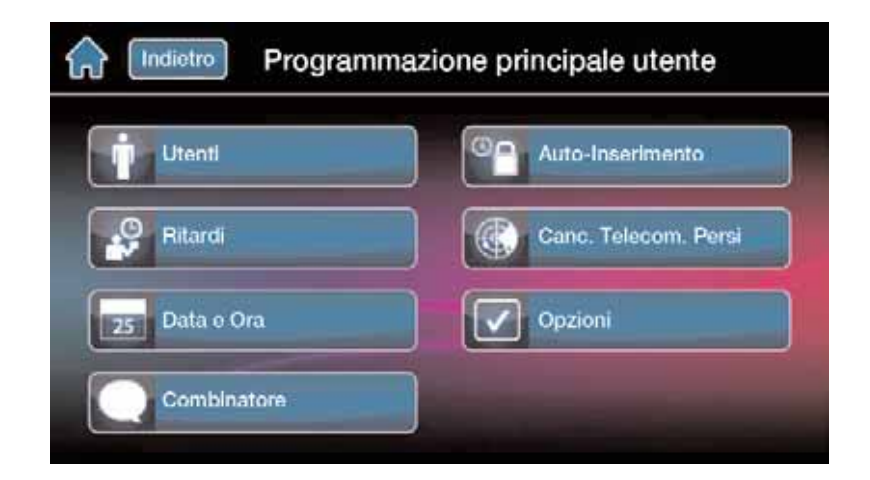

### **Programmazione Nuovo Utente**

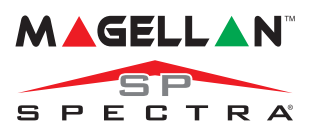

#### **Programmare un nuovo utente:**

- 1. Premere l'icona + e aggiungere un utente.
- 2. Inserire nuovo codice utente e premere l'icona **Salva**.
- 3. Confermare il codice utente inserendo nuovamente le cifre e premere l'icona **Salva**.
- 4. Programmare il telecomando opzionale, premendo un tasto sul telecomando, o premere l'icona **Salta**.
- 5. Il nuovo codice utente è ora valido.

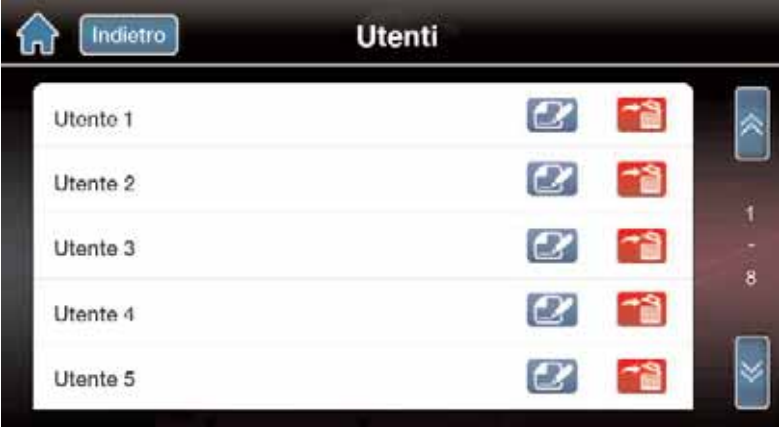

### **Programmazioni Schermo**

**Accedere alla programmazioni schermo attraverso il Menu Programmazione. Programmazione include:**

- Visualizza Programma
- Suono
- Visualizza Foto
- Home Page
- Lingua
- Aggiorna Firmware
- Calibrazione Sensore
- Informazione Prodotto

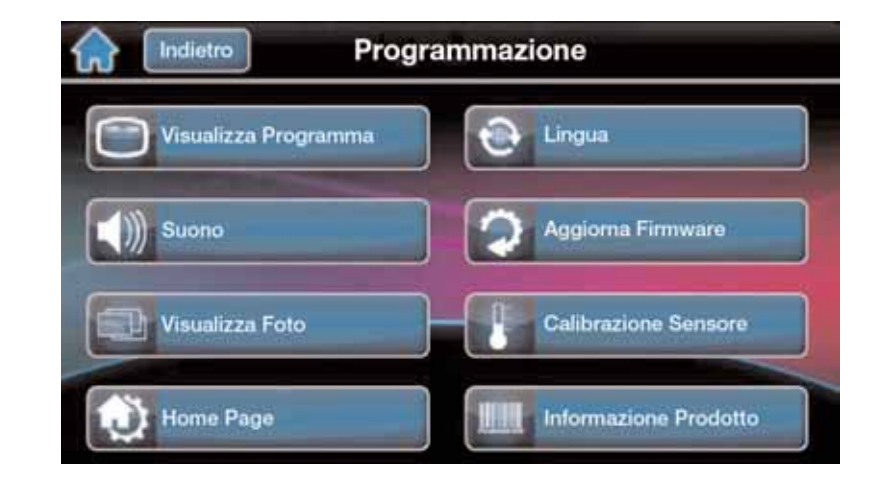

### **Annunciatore (OneScreen Monitoring™)**

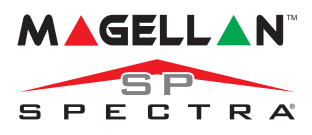

#### **Per accedere alla visualizzazione Annunciatore\*:**

- 1. Premere l'icona ...
- 2. Visualizza le zone aperte/chiuse ( se un porta è aperta, la zona e aperta)
- 3. Premere l'icona per **Prova** per provare tutte le zone (Solo Modo prova). **(solo TM50)**
- 4. Premere l'icona **Programmazione** (in alto a destra) per accedere alle opzioni.

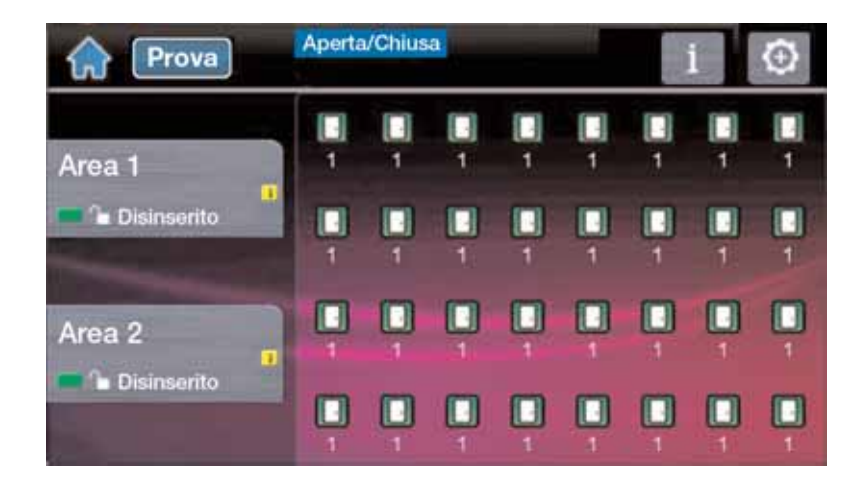

### **Mappe (SpotOn Alarm Locator™)**

#### **Per accedere alla visualizzazione delle Mappe\*:**

- 1. Premere l'icona ...
- 2. Seguire le istruzioni sullo schermo per caricare la tue mappe personalizzate.
- 3. Seguire le istruzione sullo schermo per aggiungere/spostare/cancellare dalla mappa le zone.
- \* La funzione Mappe è opzionale. Contattate Il Vostro installatore per ulteriori informazioni.

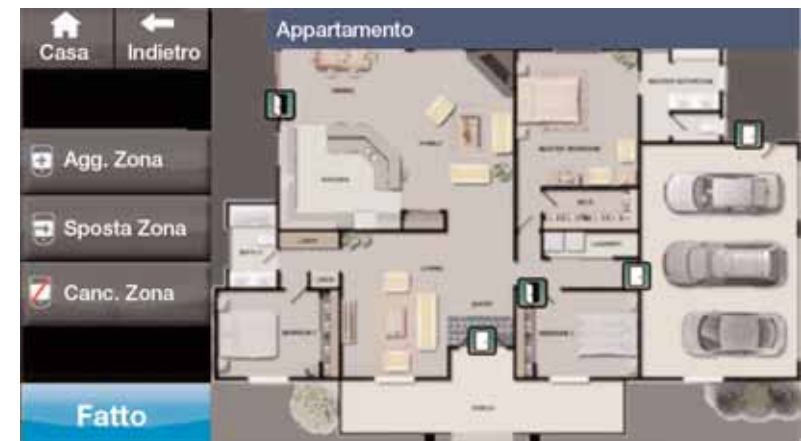

**Foto:**

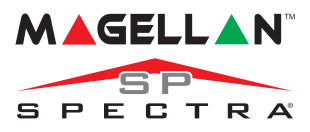

#### **Per accedere alla visualizzazione delle Foto:**

- 1. Premere l'icona per visualizzare le foto di default.
- 2. Premere l'icona Programmazione (icona in basso a destra) per accedere alla opzioni. **(solo TM50)**

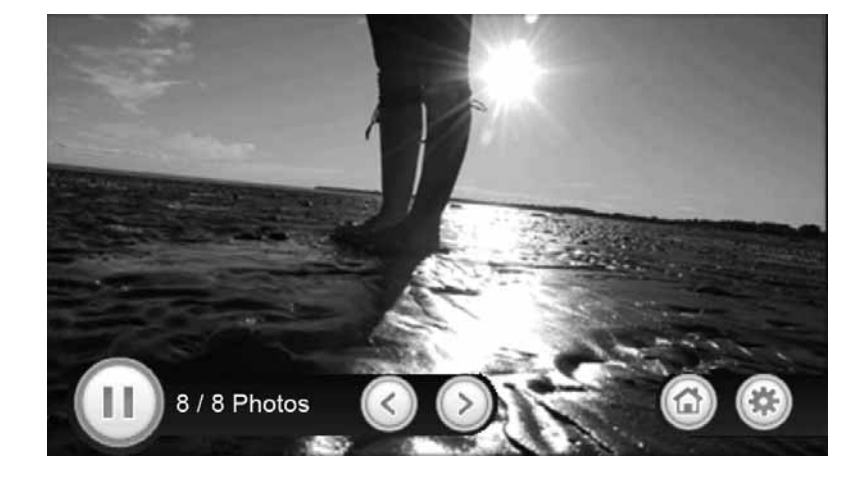

### **Scheda MicroSD**

**Le tastiere TM50 hanno integrato uno slot per scheda SD con una clip di copertura per la sua protezione.**

Se si prevede che la scheda microSD venga spesso utilizzata, è meglio che la clip di copertura per la protezione della scheda microSD, venga rimossa prima dell'installazione. Questo perché una volta che la tastiera viene installata, per rimuovere la scheda microSD occorre sganciare completamente la parte anteriore della tastiera TM50.

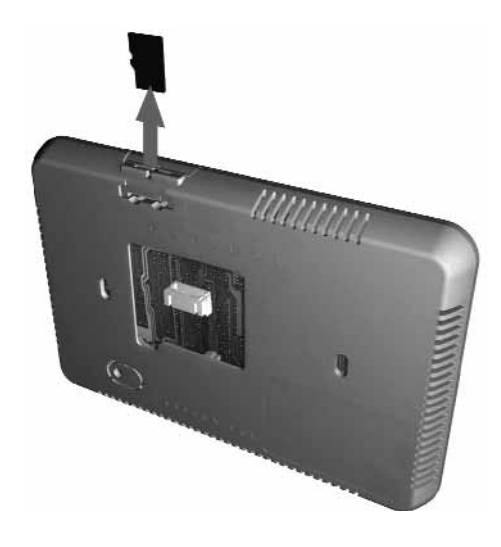

#### **Per rimuovere /sostituire la carta microSD (senza la clip di copertura)**

- 1. Premere verso il basso la microSD per sbloccarla.
- 2. Estrarre delicatamente la scheda microSD da rimuovere. Se lo si desidera, sostituire scheda.

### **Scheda MicroSD**

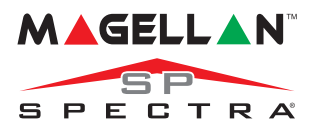

#### Per rimuovere /sostituire la carta microSD con la clip di copertura.

- 1. Con un piccolo cacciavite, sollevare la parte anteriore della custodia della tastiera TM50 dalla piastra posteriore. Una volta rimossa la parte anteriore della tastiera, si noterà che la protezione di copertura della microSD clip si trova nella parte della piastra posteriore.
- 2. Rimuovere la scheda microSD dalla parte anteriore della tastiera. Se lo si desidera. sostituire scheda.

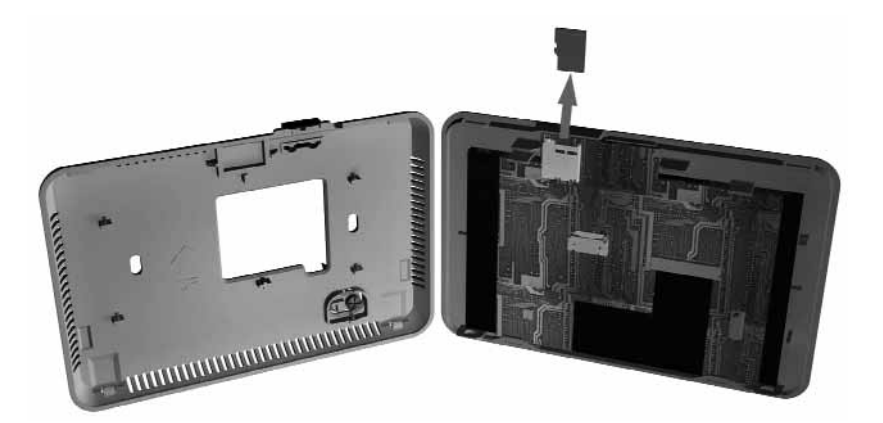

### **Note**

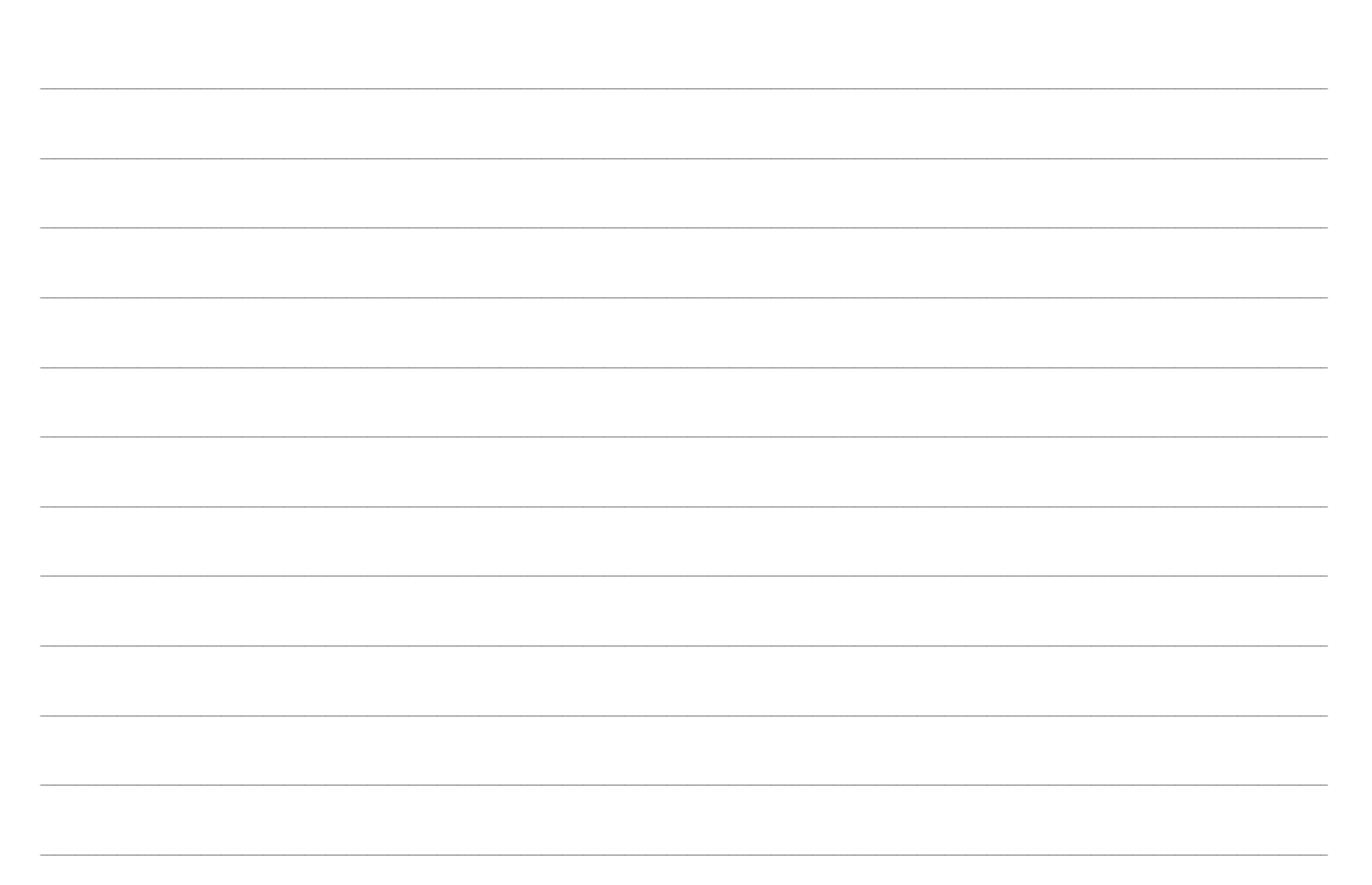

**Dichiarazione di conformità:** Dias s.r.l, Via Triboniano, 25 – 20156 MILANO dichiara che l'apparecchiatura **TM40** è conforme ai requisiti essenziali richiesti dalle normative comunitarie:

- EMC CEE/2004/108 - R&TTE CEE/1999/5

sono stati applicati i seguenti documenti normativi:

EN 50130-4:1995 + A1:1998 + A2:2003 EN 55022:2006 + A1:2007

#### **Dichiarazione di conformità:**

Dias s.r.l, Via Triboniano, 25 – 20156 MILANO dichiara che l'apparecchiatura **TM50** è conforme ai requisiti essenziali richiesti dalle normative comunitarie:

- EMC CEE/2004/108 - R&TTE CEE/1999/5

sono stati applicati i seguenti documenti normativi:

EN 50130-4:1995 + A1:1998 + A2:2003 EN 55022:2010

distribuzione apparecchiature sicurezza

Via Triboniano, 25 - 20156 MILANO - Tel. 02.38036.901 - Fax 02.38036.950 - Email: dias@dias.it

 $\overline{\epsilon}$ 

F